# **CAPITELES SEVILLANOS. TÉCNICAS AVANZADAS PARA SU DOCUMENTACIÓN GRÁFICA.**

Borja MOLERO ALONSO Elena CABRERA REVUELTA José Antonio BENAVIDES LÓPEZ Ruth PINO SUÁREZ José Antonio BARRERA VERA

Universidad de Sevilla Departamento de Ingeniería Gráfica

## Abstract

Recent developments in the field of documentation of cultural heritage using digital photogrammetry and scanning have led to a renewed interest in techniques and processes that are being used to get geometric models of heritage. So far, however, there has been little discussion about the definition of standardized processes in order to ensure homogeneity and interoperability.

On the other hand, very valuable information of the buildings is contained by capitals. The aim of our research is to get a protocol in the documentation of this kind of architectural elements, through the use and comparison of new technologies in the graphic documentation. For this purpose, we have used photogrammetric techniques and optical scanners in order to obtain field data, specialized software management and modeling point clouds for the development of textured 3D models and graphic design software that allows us to analyze and disseminate the results.

# INTRODUCCIÓN

El presente documento presenta los trabajos llevados a cabo para la documentación gráfica, con carácter métrico, de capiteles (Figura 1), mediante el empleo de técnicas fotogramétricas y de escaneado óptico 3D.

Con los avances producidos en la última década en las técnicas fotogramétricas y de escaneado, en gran parte gracias a los imparables progresos tecnológicos, han florecido sus aplicaciones(J. Herráez Boquera et al. 2012). Estos avances han propiciado la incorporación de nuevos métodos y estudios al ámbito de la arqueología y el patrimonio, de este modo la documentación gráfica del mismo es un campo que se encuentra en actual expansión. Son varios los investigadores españoles que se encuentran en primera línea, además de investigadores internacionales, lo que nos indica que no solo es un campo que interesa en el viejo continente (siendo el caso de Italia donde más se observa un creciente interés, quizás influenciado por su rico legado patrimonial).

Por ello, hoy en día existe una gran variedad de métodos, desde Figura 1. Fotografía de capitel en el Real Alcázar los más clásicos a nivel manual (que aún no han llegado a de Sevilla. 2012. Fuente: Autores. perderse) hasta las técnicas más avanzadas en fotogrametría y

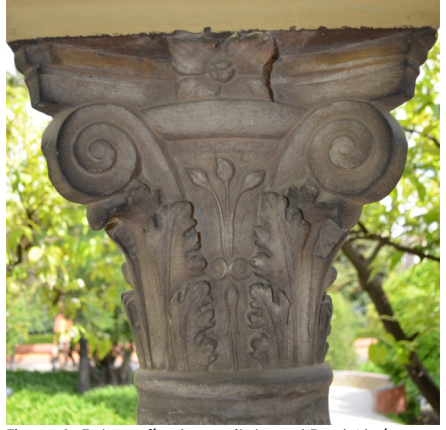

escaneado. En este escenario podemos imaginar la dificultad que implica a los gestores del patrimonio (ya sean técnicos relacionados con la arquitectura, arqueología, topografía, restauración, historia,...) escoger los métodos más adecuados para sus proyectos.

Por otro lado, la huella que las distintas civilizaciones han ido dejando en la arquitectura de Sevilla puede ponerse de manifiesto mediante el estudio de uno de los elementos más representativos de las distintas corrientes arquitectónicas: los capiteles. Numerosos estudios se hacen eco de la nutrida muestra que disponemos en Sevilla y de su importancia desde el punto de vista histórico, arqueológico y arquitectónico (Bermúdez Cano 2004).

Los modelos tridimensionales permiten, entre otros aspectos, documentar y analizar las formas y dimensiones con un grado de resolución muy elevado. Hoy en día existen principalmente dos técnicas que permiten generar modelos 3D de alta resolución y precisión: la fotogrametría digital y el escaneado láser. En este documento expondremos y analizaremos los resultados obtenidos para el estudio geométrico de capiteles mediante

fotogrametría estereoscópica y escaneado óptico 3D. La finalidad de nuestro trabajo es mostrar algunas de las posibilidades que nos ofrecen los sistemas de digitalización 3D, para el análisis, documentación, divulgación y conservación del registro arqueológico.

## OBJETIVOS

Nuestra investigación pretende, mediante el empleo y la comparación de las tecnologías existentes en la documentación gráfica, obtener un protocolo de actuación en la documentación de este tipo de elementos arquitectónicos, de forma que los resultados obtenidos puedan ser una herramienta de trabajo para aquellos arqueólogos, historiadores, arquitectos, demás profesionales y público en general interesados en el análisis profundo de la geometría y las texturas del mismo, optimizando el conocimiento y la documentación del patrimonio. "El conocimiento de las formas reales resulta indispensable tanto para el análisis de las necesidades de su conservación, como para un correcto estudio histórico y formal" (Almagro 2011).

### LOCALIZACIÓN.

En este proyecto se ha realizado el modelo tridimensional de uno de los capiteles del Cenador de Carlos V mediante fotogrametría estereoscópica y escaneado óptico. El Cenador de Carlos V, tradicionalmente llamado Cenador de la Alcoba, se encuentra dentro del recinto del Real Alcázar de Sevilla. Fue construido en honor a Isabel de Portugal y Carlos V, transformándose una antigua construcción musulmana que tenía la

misma estructura. Estas obras de remodelación tuvieron lugar entre 1543 y 1546, siendo Juan Hernández su director<sup>52</sup>. Mezcla elementos renacentistas con otros de herencia mudéjar, como los azulejos realizados por Diego y Juan Pulido.

Nuestro elemento de estudio, los capiteles, se encuentran en la galería exterior que rodea a todo el edificio. Estos son de origen genovés. En la Figura 2 se expone alzado, planta y sección del edificio con indicación del capitel seleccionado en el presente proyecto (marcado en rojo), situado en la fachada norte. El edificio cuenta con un total de 20 columnas y capiteles, todos ellos con diferencias en su geometría. La selección del elemento se realizó por su especial deterioro, alterándose la geometría actual de la original por la rotura de pequeños adornos en la flor del ábaco y volutas.

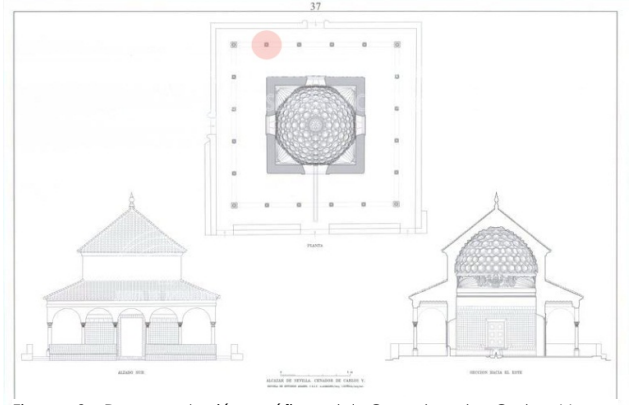

**725**

Figura 2. Documentación gráfica del Cenador de Carlos V con selección de capitel objeto de estudio. 2000. Fuente: Patronato de la Alhambra y Generalife.

52 El aspecto que hoy presenta corresponde la remodelación llevada a cabo entre 1543 y 1546, como una de las primeras actuaciones que se ejecutaron con objeto de convertir los antiguos huertos musulmanes en jardines renacentista

# ESCANEADO ÓPTICO 3D.

## *Captura de datos.*

Por un lado, se ha empleado un láser óptico de alta resolución capaz de recoger información de las texturas del elemento con una cámara incorporada de 1,3 Megapixels y una profundidad de color de 24 BPP53, lo que nos permite disponer de 16.777.216 colores, denominado "True Color". Esto se convierte en un dato de importancia cuando hablamos de este tipo de proyectos, ya que la información que las texturas pueden aportar al resultado final obtenido del modelo digitalizado es crucial (Remondino et al. 2009). En este proyecto el modelo empleado ha sido el Escáner Artec MHT 3D<sup>54</sup>. A diferencia de los escáner láser empleados en numerosos trabajos de documentación gráfica<sup>55</sup>, esta herramienta trabaja con una fuente de luz tipo flash (sin láser), por lo que se pudo "capturar" información con tiempos de exposición del sensor inferiores a la milésima de segundo.

Escanear este tipo de elementos requiere el desplazamiento de todo el equipo al lugar donde éste se encuentre. Además, el escáner óptico necesita el apoyo de un equipo informático y conexión a la red eléctrica, distanciándose la toma más cercana 25,50 metros del capitel y haciendo necesario material auxiliar para realizar dicha conexión.

Una vez situados en la zona de trabajo con las herramientas y medios auxiliares a punto, el escaneado fue realizado a una profundidad de campo comprendida entre 0,4 m y 1 m, disponiendo los sensores lo más paralelo posible a la superficie del capitel a lo largo de su recorrido a través de esta (formando 90º con la horizontal). Estos parámetros son esenciales para la calidad del escaneado y la máxima reducción de ruido posible en el proceso de toma de datos. Para situar la escalera portátil a la distancia adecuada nos ayudamos de un medidor láser modelo Leyca, esto fue solo algo orientativo ya que posteriormente guardamos las distancias ideales anteriormente mencionadas mediante el medidor de rango que el propio software proporciona.

En relación a la velocidad de movimiento del escáner sobre la superficie del capitel, esta debe ir en concordancia con la velocidad a la que se configura la toma de fotogramas. En este proyecto, tras varias pruebas in situ, se ha establecido la velocidad a 14 fps56. Este ajuste ha sido condicionado por los medios auxiliares disponibles y la factible división del proceso en cuatro zonas bien diferenciadas: cada una de las "caras" del capitel; primero se realizó la zona orientada al oeste, para después pasar a la zona sur, en tercer lugar la zona este y para finalizar la zona norte. El posterior trabajo de post-proceso de datos nos permitiría fusionar estas divisiones requeridas en el trabajo de campo.

# *Procesamiento de los datos.*

Una vez ha sido finalizada la fase de escaneado del objeto desde todos los ángulos mencionados anteriormente se ha de proceder a la construcción del modelo 3D. Este proceso incluye los siguientes pasos:

1. Exportación de información al sistema.

La velocidad de escaneo debe permitir el correcto acople de los distintos fotogramas durante el proceso de escaneado. Las características geométricas de las áreas acopladas se usan de forma automática por el software para alinear los fotogramas colindantes. Después del proceso se exportan los fotogramas alineados en un único sistema de coordenadas, analizando el tamaño del área capturada y permitiendo conocer las partes del objeto que necesitan ser escaneadas de nuevo. Este proceso da como resultado la obtención de las nubes de puntos. Estableciéndose tres por cada división del trabajo, tomadas desde distintos ángulos.

<sup>&</sup>lt;u> 1988 - Johann Stoff, deutscher Stoffen und der Stoffen und der Stoffen und der Stoffen und der Stoffen und der</u> 53 Bits per Pixel

<sup>54</sup> www. artec-group.com.

<sup>55</sup> El empleo de los escáneres láser en la documentación geométrica del patrimonio ha evolucionado asombrosamente en la última década. Sin embargo, recopilando algunos de esos trabajos se observa como no ha logrado desplazar de este campo a las técnicas fotogramétricas, entre otros motivos, por la inversión que requiere adquirir un escáner láser y el conocimiento que requiere su manejo. Por el contrario, las técnicas fotogramétricas han evolucionado hacia la automatización de su software y los recursos necesarios no requieren gran inversión, aunque de ello pueda depender la calidad del resultado final. Aplicaciones de estas técnicas vemos en trabajos como: (Biosca Taronger et al. n.d.), (Lerma, Navarro, Cabrelles & Villaverde 2010), (Barrera Vera 2006)(Lerma, Navarro, Cabrelles, Seguí, et al. 2010).

<sup>56</sup> Fotogramas por segundo.

2. Reducción del ruido.

Una vez han sido obtenidas las nubes de puntos se han de eliminar los posibles restos de ruido, a pesar de las precauciones que se tomaron durante el proceso de toma de datos y de las características de la textura del capitel (idóneas para este tipo de trabajos). Se ha procedido a la reducción de este ruido con la ayuda del software Artec Studio.

3. Alineamiento de las nubes de puntos.

Para realizar el alineamiento de las nubes de puntos han sido seleccionadas aquellas zonas de la superficie del capitel que presentaban una geometría característica (como marcas naturales, roturas y salientes en la superficie). Por lo tanto, no es necesario ningún tipo de marcado previo sobre el elemento o la colocación de dianas. En este proyecto se han establecido el mayor número de puntos posibles para las referencias en el alineamiento, no siendo este nunca inferior a tres, de forma que favorezca la precisión del modelo final.

4. Optimización global.

La optimización global de los fotogramas ha permitido la colocación de estos en un sistema de coordenadas global, corrigiendo cualquier error o fallo de alineación. El proceso se basa en seleccionar un grupo de puntos geométricos, para compararlo con los diferentes fotogramas, obteniendo información sobre las posiciones relativas de cada par de fotogramas. En este proyecto, dicho algoritmo ha sido realizado con la ayuda del software mencionado.

5. Triangulación y obtención del modelo tridimensional.

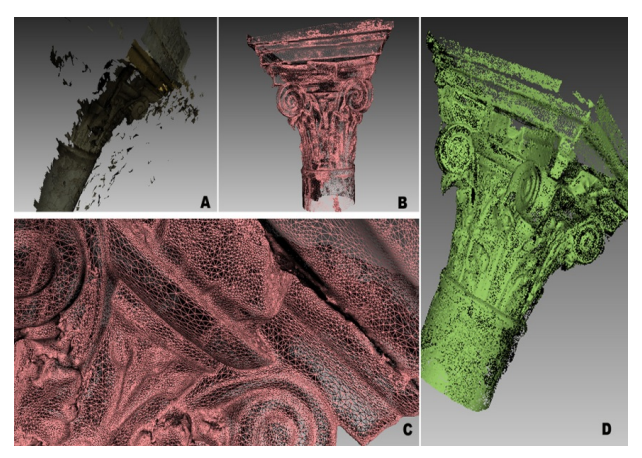

Figura 4. A) Ruido producido durante uno de los escaneos; B) Nube de puntos obtenida; C) Proceso TIN; D) Resultado de la superposición de los distintos escaneos. 2012. Fuente: Autores.

Una vez completada la optimización global, se ha creado un único modelo poligonal 3D. Este proceso también es conocido como TIN (Triangular Irregular Network), el cual consiste en una aproximación de la superficie que se pretende representar a una superficie poliédrica formada por triángulos cuyos vértices son los puntos de la nube obtenida (Barrera Vera 2006). Esta constituye la parte central del proceso de reconstrucción tridimensional de un objeto (Biosca Taronger et al. n.d.). Para ello, es necesario un preciso procesado de los datos mediante el software adecuado57.

Una vez obtenida la malla, se realizaron trabajos relacionados con la optimización de la misma. Fueron aplicados diferentes filtros en orden de crear una malla uniforme, eliminando superficies no deseadas y minimizando las zonas ocultas. Debemos tener en cuenta la complejidad de la superficie del capitel, donde algunas zonas son materialmente imposibles de escanear debido a la geometría del elemento.

El modelo final se formó con 35.643.392 polígonos y 19.758.352 vértices. Números que trabajan en aras de conseguir una gran precisión.

6. Texturización del modelo.

La texturas aportan una valiosa información al modelo tridimensional, mucho más cuando hablamos de usar la digitación 3D dentro de la arqueología y arquitectura. Existen diversos métodos para dotar al modelo de textura (Alkheder et al. 2009). En este proyecto hemos

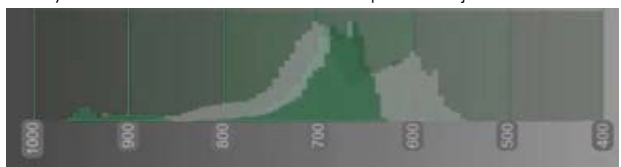

Figura 3. Medidor de rango utilizado. 2012. Fuente: Artec Studio.

contado con la información recogida por el escáner, que como hemos mencionado incorporaba una cámara. Un problema de las cámaras que incorporan estas herramientas es la baja resolución que nos aportan, pero que en este caso fue suficiente como podremos comprobar en los resultados finales.

<sup>&</sup>lt;u>.</u><br>In su trabajo J.A. Barrera hace un análisis del software disponible y más adecuado para el manejo de nube de puntos.

7. Resultados obtenidos con el escaneado óptico.

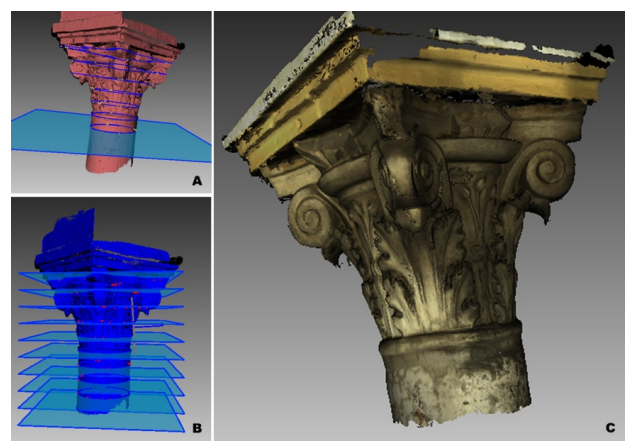

Figura 5. A y B) Planos de sección a el cuerpo del capitel; C) Modelo 3D texturizado. 2012. Fuente: Autores.

Finalmente se obtuvo el modelo 3D del capitel deseado. En la Figura 5 se observa el modelo 3D texturizado. Un rasgo interesante de este resultado es su carácter métrico, que nos permiten realizar análisis y mediciones sobre él con precisiones de hasta 0,1 milímetro.

Para conseguir este resultado ha sido dividido el proceso en trabajo de campo y gabinete, siendo este último más arduo que el primero. La obtención de escaneos con la calidad suficiente afecta al post-proceso de estos datos, y por tanto a las horas de trabajo necesarias. Partir de unos escaneos de mala calidad dificulta sobremanera el manejo de esta información. En otro ámbito, los recursos informáticos requeridos fueron de vital importancia, hasta el punto de condicionarnos en el desarrollo del trabajo.

# FOTOGRAMETRÍA ESTEREOSCÓPICA.

Por otro lado, han sido empleadas técnicas fotogramétricas. Existen trabajos en los que para la obtención de un solo modelo 3D se han combinado distintas técnicas (Lerma, Navarro, Cabrelles & Villaverde 2010). En el presente proyecto se ha realizado un estudio por separado para su posterior comparación.

#### *Captura de datos.*

Se realizaron tomas fotográficas del capitel. Para ello, empleamos una cámara digital réflex, modelo Nikon D5100 con 16,2 millones de píxeles efectivos y objetivo AF-S 18-5558 mm. Este equipo nos ha permitido realizar los ajustes necesarios sobre la realización de los "disparos" para conseguir la mayor calidad de imagen digital posible.

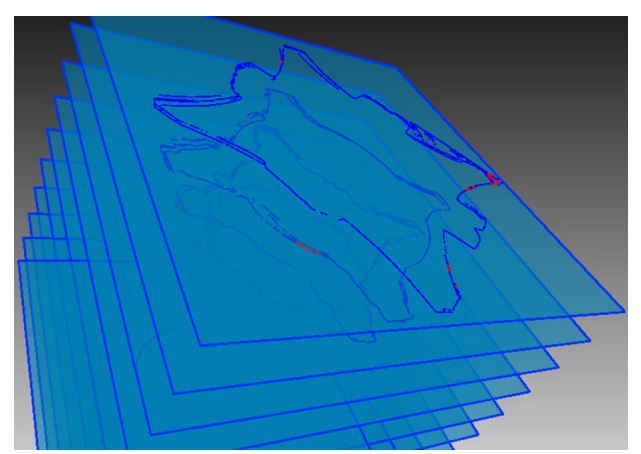

1. Toma de fotografías.

Figura 6. Secciones del capitel a distintas cotas obtenidas a partir del modelo 3D. 2012. Fuente: Autores.

Podemos considerar este proceso como el más importante dentro del método de la fotogrametría (Astorqui 2003). Una mala disposición de las imágenes, sin la nitidez suficiente, un área recogida no adecuada en cada imagen, o un número insuficientes de estas puede hacer que no sea posible continuar con el trabajo una vez estemos en gabinete, requiriendo un nuevo desplazamiento allí donde se encuentre el objeto en cuestión (en los casos que esto sea posible). Además, será un proceso decisivo para la calidad y precisión del resultado final. Por ello, un aspecto crucial es la planificación previa de esta sesión de campo.

En este proyecto ha sido realizado un análisis previo de la geometría del elemento. Como se observa en la Figura 1, el capitel está cargado de adornos de tipo floral, por lo que no estaba exento de problemas de sombrras en determinadas áreas del elemento. Tras el análisis, fueron realizadas dos sesiones diferenciadas de fotografías. La primera de ellas recorriendo el elemento a su alrededor, a una cota similar a la del collarino, tomando 3 fotografías por cada cara del capitel más 2 que funcionaran de enlace entre estas. La segunda sesión tuvo las mismas características que la primera, con excepción de la cota a la que se tomaron las fotos,

ͷͺ Depende de los medios utilizados puede variar la calidad del resultado final. En este proyecto se empleó este tipo de cámara y lente que nos proporcionó imágenes acordes con los parámetros de calidad buscados.

siendo ésta similar a la cota de las volutas. En esta sesión se buscaba cubrir aquellas zonas de sombra<sup>59</sup> que no nos permitían obtener toda la información requerida de la superficie del capitel. Por lo tanto, para la realización de este proceso fueron tomadas un total de 40 fotografías. Para ambas sesiones se dispuso de una plataforma de trabajo debido a la cota del capitel.

Las consideraciones más importantes que se tuvieron en cuenta para la realización de este proyecto han sido:

- Ha sido planificada de forma cuidadosa la fase de toma de datos.
- Todas las tomas se han enfocado hacia el centro geométrico del elemento, de forma aproximada, y guardando el mismo radio de giro.
- Las tomas fotográficas han sido tomadas en distancias focales pequeñas.
- En todas las tomas existen rangos de áreas solapadas, en al menos tres de las fotografías.
- Se han evitado tomar las fotografías con fondos en los que las personas que visitan el edificio queden capturadas evitando fondos en movimiento.
- Las dos sesiones de toma de fotografías han sido realizadas a primera hora de la mañana, evitando que la luz natural arrojara sombras sobre el capitel. En este sentido, cabe conectar este ítem con la elección del capitel estudiado (se seleccionó un capitel de la zona norte de la galería que rodea al edificio).
- Se han tomado medidas de control con cinta métrica, que a su vez han sido utilizadas para escalar el modelo.

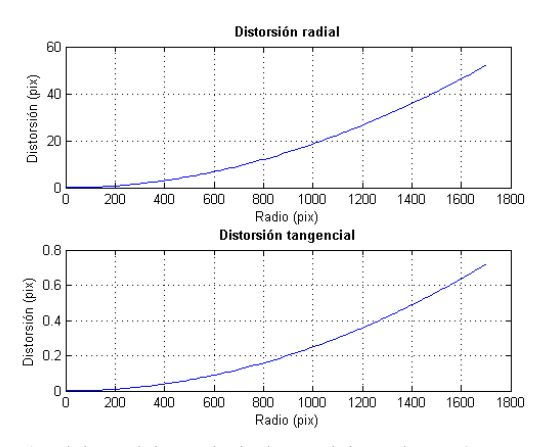

El equipo fotográfico empleado para desarrollar este proyecto es el siguiente:

de imágenes (píxeles)  $a$  focal  $F(mm)$  $\frac{1}{1800}$  ad de obturación (s) na (número f)

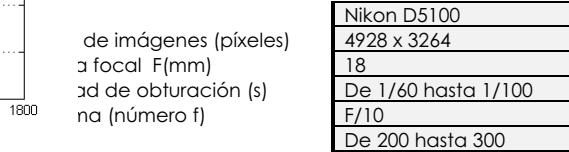

Tabla 1. Configuración del equipo fotográfico .Fuente: Autores.

### 2. Calibración de la cámara.

La calibración de la cámara es un proceso que debemos realizar antes de comenzar con la<br>restitución. Debíamos conocer cómo se Debíamos conocer cómo se comporta nuestra cámara al transformar un

punto del modelo real al plano elaborado. Este paso puede ahorrarse si la cámara es métrica y/o si los parámetros de la óptica son conocidos y corregidos (Barrera Vera 2006). Para esta fase son dos los factores principales a tener en cuenta: la distorsión radial producida por la propia lente y la distorsión tangencial. Existen diversos sistemas para la calibración de cámaras no métricas (Buill et al. 2007). Los coeficientes para nuestra cámara son:

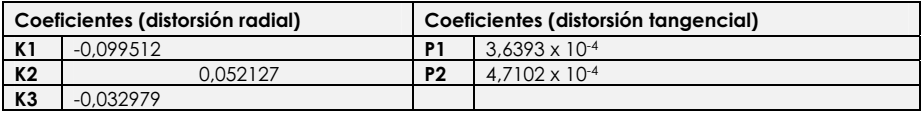

Tabla 2. Coeficientes de distorsión radial y tangencial. Fuente: Agisoft Lens.

Otros aspectos importantes son el sensor y la óptica (o lente). El equipo fotográfico utilizado en nuestro proyecto es capaz de aportarnos una resolución de 16.084.992 pixeles efectivos, teniendo en cuenta que el capitel tiene una dimensión máxima de 0,35 m, podremos llegar a apreciar 2,175 x 10<sup>-5</sup> mm por pixel<sup>60</sup>. Por lo que podemos decir que los niveles de detalle son muy buenos en este proyecto y más que suficientes.

Para la calibración del equipo ha sido utilizado un software desarrollado por Agisoft<sup>61</sup> (Lens). Permite obtener los parámetros de distorsión radial y tangencial (José Herráez Boquera & Navarro Esteve 1997)mediante la toma de fotografías de una plantilla desde diferentes ángulos no aleatorios (Agisoft 2011).

าไ

59 Zonas de sombras o zonas ocultas que la propia geometría del elemento impide ver en la primera sesión mencionada.

<sup>60</sup> Caso ideal.

<sup>61</sup> www.agisoft.ru

Gráfica 1. Deformaciones radial y tangencial con los parámetros obtenidos (Matlab). 2012. Fuente: Autores.

*Procesamiento de los datos.* 

Una vez ha sido fotografiado el objeto con las pautas nombradas anteriormente se ha procedido a la construcción del modelo 3D. Para ello, nos apoyamos en el software desarrollado por Agisoft (PhotoScan). Este proceso incluye los siguientes pasos:

1. Importación de los datos al sistema.

Antes de realizar la importación de las fotografías en el sistema se ha realizado una rápida selección de las mismas, desechando aquellas de baja calidad que pudieran afectar de forma negativa al resultado final deseado. Esta selección atendiende a todos los parámetros mencionados hasta ahora.

2. Alineamiento de imágenes.

Una vez las fotografías han sido cargadas en el software se ha ejecutado el alineamiento de las mismas. En esta fase, el software nos ayuda a encontrar los posicionamientos de la cámara para cada fotografía realizada. Este proceso ha evolucionado a lo largo de las últimas actualizaciones de los programas comerciales dedicados a la fotogrametría, pasando de ser un arduo trabajo de referenciación de puntos homólogos entre las distintas fotografías (Cueli López 2011), a ser un proceso automatizado.

Estableciéndose un número máximo 40.000 puntos por fotografía cargada en el sistema (por lo que limitamos el total de puntos del proyecto a 1.600.000). Las nubes de puntos obtenidas han sido:

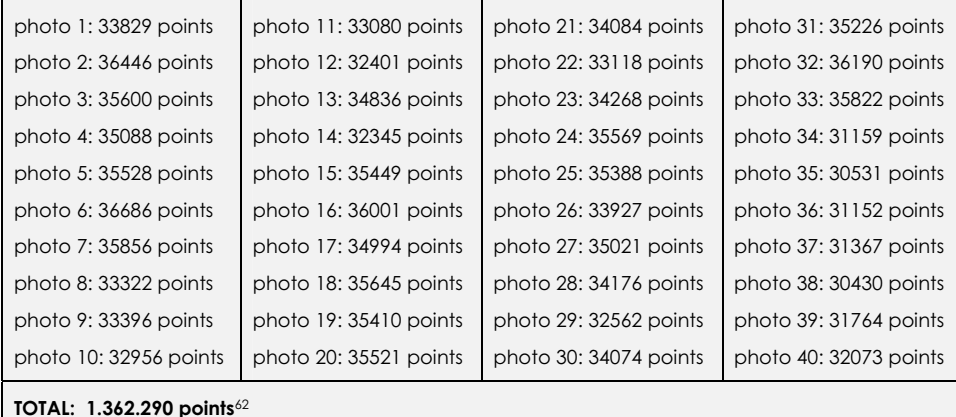

3. Construcción del modelo 3D.

En este proceso se ha construido la geometría del modelo 3D. Es un proceso de cálculo intenso y que requiere un gran consumo de recursos por parte de nuestro equipo informático<sup>63</sup>, siendo en algunos casos imposible de realizar y requiriendo una división del proyecto para llevarla a cabo. Una vez ejecutados los algoritmos con la ayuda del software Photoscan obtuvimos la nube de puntos (Figura 7), para continuar con trabajos de optimización de dicha nube.

Finalmente, se obtuvieron las superficies por triangulación, existiendo un total 200.000 caras y 99.981 vértices.

<u> 1989 - Johann Stoff, deutscher Stoffen und der Stoffen und der Stoffen und der Stoffen und der Stoffen und de</u>

<sup>62</sup> Este total de puntos es la suma de todas las nubes de puntos obtenidas por cada foto.

<sup>63</sup> Vuelve a aparecer el factor de los recursos disponibles para la realización de los trabajos que como mencionamos líneas arriba es un factor muy importante en este tipo de trabajos.

4. Texturización del modelo.

Una vez ha sido generado el modelo tridimensional del objeto restituido y su triangulación para la creación de superficies podemos visualizar su geometría desde cualquier punto. Pero, como ya mencionamos para el caso del escaneado óptico, en este tipo de trabajos es esencial disponer de la información de las texturas. Para la mejor aproximación del modelo digitalizado al real, el software nos permite agregar a cada superficie una imagen rectificada. Esta imagen rectificada es tomada de las fotografías importadas al sistema al inicio del proceso.

5. Resultados obtenidos mediante fotogrametría estereoscópica.

Finalmente se ha obtenido el modelo 3D digitalizado del capitel (Figura 8). Es de importancia destacar las características métricas del modelo, que nos permiten realizar análisis y mediciones sobre él con precisiones

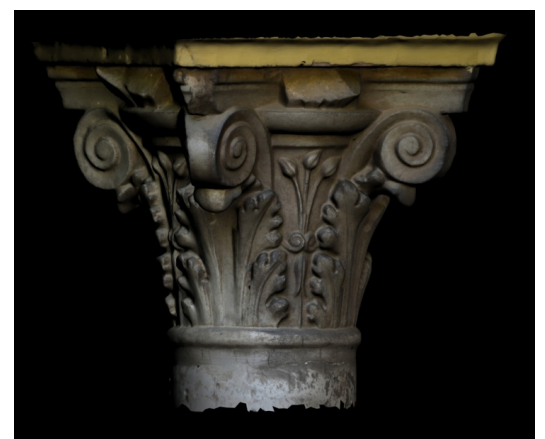

milimétricas. Para la obtención de este resultado, al igual que en el caso de escaneado, ha sido dividido el proceso en trabajo de campo y gabinete. De nuevo, la calidad de la toma de datos fue un aspecto crucial para el post-proceso de estos y la calidad del modelo final. Además, los recursos informáticos y de equipo fotográfico no son de tan vital importancia en comparación con los requeridos en los procesos de escaneados ópticos.

# COMPARACIÓN DE MÉTODOS.

Comenzando por el análisis del equipo necesario para cada uno de los métodos, debemos señalar la gran diferencia en cuanto a inversión para la adquisición del equipo se refiere. Mientras que para el método fotogramétrico basta con una cámara fotográfica convencional (que deberá ser calibrada) más el software necesario (actualmente por debajo de los 3.000 €), para realizar el escaneado óptico es necesario la adquisición de un escáner de este tipo (aprox. 15.000 €, incluyendo software). En cuanto a los requerimientos del equipo informático en ambos casos es elevado, en el presente proyecto se ha empleado un equipo de las siguientes características: procesador de 4 núcleos, gráfica de 2 Gb y memoria RAM de 6 Gb (encontrándonos con algunos problemas para el escaneado solucionados con la división del trabajo).

Continuando con la visita allí donde se encuentra el capitel, debimos cerciorarnos de la existencia de toma eléctrica para el caso del escaneado. Además del escáner, fue necesario el transporte del equipo informático hasta el lugar. Sin embargo, el método fotogramétrico se basó en el transporte de la cámara fotográfica (y trípode).

En los alrededores del capitel no existía ningún obstáculo que nos dificultase la captura de datos, aunque como hemos señalado anteriormente el rango de trabajo del escáner óptico se limita a unas distancias de entre 0,40 m y 1 m para elementos de estas dimensiones, mientras que con las cámaras fotográficas estos rangos pueden verse ampliados.

Por otro lado, el manejo del software hoy en día es relativamente sencillo en ambos casos de estudio, ya que hoy en día las actualizaciones de estos programas tienden hacia la automatización de los procesos. Requiriendo un mayor conocimiento el manejo del escáner óptico y su movimiento alrededor del objeto a escanear.

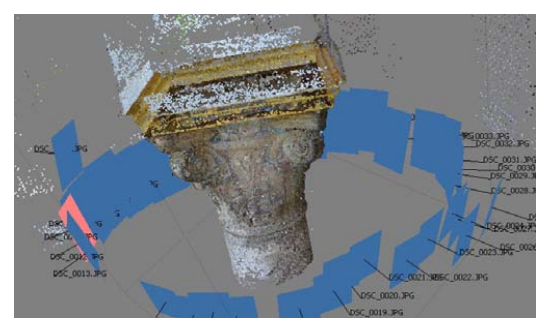

Durante la fase de post-proceso de datos, el tiempo empleado en cada método varió de forma significativa, siendo el tiempo empleado en el método de escaneo óptico mayor que en el fotogramétrico. Esto se debió en gran medida a la necesidad de dividir el trabajo (algo que posteriormente debía volver a unificarse) y un mayor procesado de las nubes de puntos.

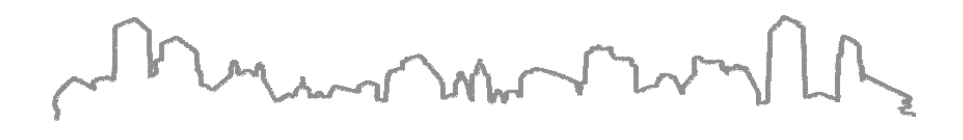

# CONCLUSIONES.

Mediante los dos métodos (escaneado óptico y fotogrametría estereoscópica) ha sido obtenido el objetivo final:

- La obtención de un modelo 3D.
- Con la calidad suficiente.
- Que pudiera ser una herramienta de trabajo para aquellos arqueólogos, historiadores, arquitectos, y público en general.
- Que permitiese el análisis profundo de la geometría y las texturas del mismo.

No es interés del presente proyecto decantarse por uno de los métodos, ya que ambos han demostrado su validez de forma notable, cada uno con sus ventajas e inconvenientes. Mientras que el método fotogramétrico se puede realizar con unos recursos asequibles o más económicos, el método de escaneado nos permite obtener nubes de puntos en tiempo real (que nos permite un mayor control de la calidad del trabajo desde el inicio). De igual modo, el escáner requiere unas herramientas auxiliares desde la toma de datos que para la fotogrametría son menos importantes. El manejo del software en ambos métodos es bastante automatizado (más en el método fotogramétrico), siendo necesario un gran control sobre los aspectos de toma de datos (equipo fotográfico y escáner óptico). El estudio de tiempos revela que para este proyecto ha sido necesaria una mayor inversión en el método de escaneado óptico.

Por ello, cada trabajo requerirá un estudio de estos parámetros para una correcta elección de la tecnología a emplear, de forma que esta se adapte a los resultados deseados.

Por último, la obtención de estos modelos también facilita la puesta en valor de nuestro legado patrimonial por diversas vías, hecho que debemos aprovechar en aras de difundir el rico patrimonio cultural que poseemos.

# Referencias bibliográficas

Agisoft, 2011. Agisoft PhotoScan User Manual. , p.39.

- Al-kheder, S., Al-shawabkeh, Y. & Haala, N., 2009. Developing a documentation system for desert palaces in Jordan using 3D laser scanning and digital photogrammetry. *Journal of Archaeological Science*, 36(2), pp.537-546. Available at: http://linkinghub.elsevier.com/retrieve/pii/S0305440308002513 [Accessed March 10, 2012].
- Almagro, A., 2011. Veintidós años de experiencia de fotogrametría arquitectónica en la Escuela de Estudios Árabes, CSIC. *Ministerio de Cultura*, pp.26-45.
- Astorqui, J.S.C., 2003. La fotogrametría digital en el levantamiento de planos de edificios. *Informes de la Construcción.*, 55, pp.31-40. Available at: http://informesdelaconstruccion.revistas.csic.es/index.php/informesdelaconstruccion/article/viewArticle/539 [Accessed June 7, 2012].
- Barrera Vera, J.A., 2006. *Aplicación de tecnologías innovadoras en la documentación geométrica del Patrimonio Arquitectónico y Arqueológico*. Universidad de Sevilla.
- Bermúdez Cano, J.M., 2004. Capiteles Precalifales en el Palacio Múdejar del Rey Don Pedro: tipos, talleres y reempleo. *Romula*, 3, pp.257-284.
- Biosca Taronger, J.M., Navarro Tarín, S. & Lerma García, J.L., Modelado tridimensional de una bóveda barroca mediante la combinación de láser escáner y de fotogrametría terrestre. *jllerma.webs.upv.es*. Available at: http://jllerma.webs.upv.es/pap021.pdf [Accessed June 7, 2012].
- Buill, F., Núñez, M.A. & Rodríguez, J.J., 2007. *Fotogrametría Arquitectónica.* UPC. B. Digital, ed., Barcelona.
- Cueli López, J.T., 2011. *Fotogrametría práctica :tutorial photomodeler* Tantin, ed., Santander.

Herráez Boquera, J. et al., 2012. Aplicaciones del Láser Scanner a la ingeniería civil. , (1), p.38.

Herráez Boquera, José & Navarro Esteve, P., 1997. Calibración de una cámara fotográfica convencional y su aplicación fotogramétrica en documentación de Patrimonio. *Topografía y cartografía: Revista del Ilustre Colegio Oficial de Ingenieros Técnicos en Topografía*, 14(79), pp.38-44. Available at: http://dialnet.unirioja.es/servlet/articulo?codigo=257156 [Accessed June 9, 2012].

- Lerma, J.L., Navarro, S., Cabrelles, M., Seguí, A.E., et al., 2010. Integration of Laser Scanning and Imagery for Photorealistic 3D Architectural Documentation.
- Lerma, J.L., Navarro, S., Cabrelles, M. & Villaverde, V., 2010. Terrestrial laser scanning and close range photogrammetry for 3D archaeological documentation: the Upper Palaeolithic Cave of Parpalló as a case study. *Journal of Archaeological Science*, 37(3), pp.499-507. Available at: http://linkinghub.elsevier.com/retrieve/pii/S0305440309003781 [Accessed March 10, 2012].
- Remondino, F., El-Hakim et al., 2009. 3D Virtual Reconstruction and Visualization of Complex Architectures The "3D-ARCH" Project. *NRC Publications Archive (NPArC) Archives des publications du CNRC (NPArC)*.

Lag month month  $\sqrt{ }$